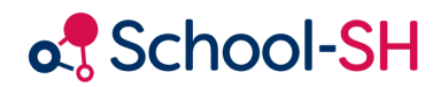

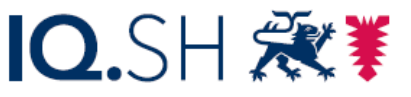

Institut für Qualitätsentwicklung an Schulen Schleswig-Holstein des Ministeriums für Bildung, Wissenschaft und Kultur des Landes Schleswig-Holstein

## MSA-Wiederholungen

RK 1.0 / 18.08.2023

[www.schulverwaltung.iqsh.de](https://schulverwaltung.iqsh.de/)

## MSA-Wiederholungen

Die Eingabe der Wiederholerinnen und Wiederholer nach der MSA-Prüfung gestaltet sich anders als die Eingabe aller anderen Wiederholerinnen und Wiederholer. In der Regel werden die betroffenen Schülerinnen und Schüler sofort nachdem feststeht, dass sie nicht zur Prüfung zugelassen sind oder diese im Prüfungsverlauf nicht mehr bestehen können, einer neunten Klasse zugewiesen. Gehen Sie bei der Zuweisung wie am folgenden Beispiel Peter Kraus' vor:

1. Öffnen Sie den Schülerdatensatz und passen Sie im Reiter *Laufbahn* die Schullaufbahn sowie die Schulhistorie an.

Klicken Sie unter **Schullaufbahn** auf Laufbahneintrag hinzufügen und erstellen Sie einen Eintrag für das folgende Schuljahr und speichern Sie Ihre Eingaben.

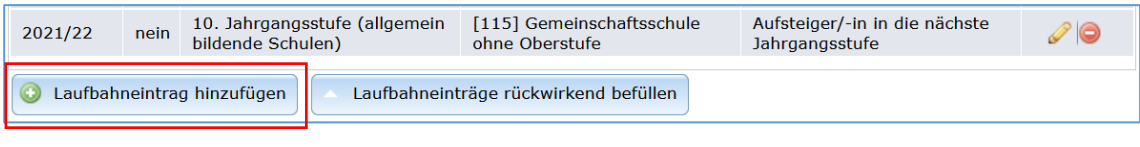

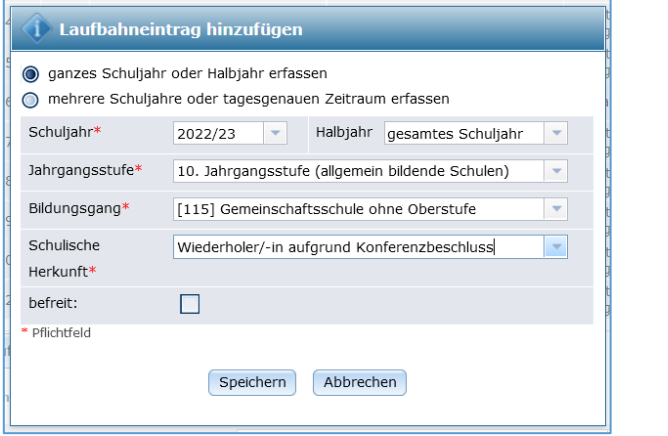

Verlängern Sie die Verweildauer an Ihrer Schule im Feld **Schulhistorie** um ein Jahr

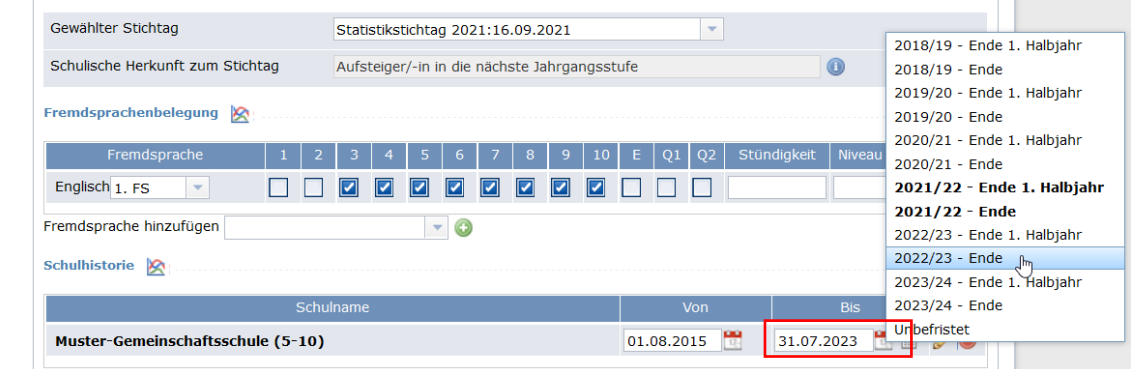

- 2. Wechseln Sie in die Registerkarte **Unterricht** und passen Sie die **Klassenzuordnung** entsprechend an.
	- a. Passen Sie den Zeitraum der Zugehörigkeit zur 10. Klasse an, indem Sie auf **Klicken**.

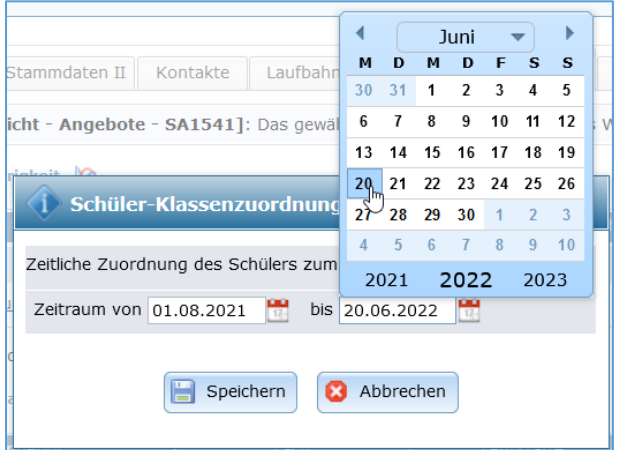

b. Erfassen Sie die Zugehörigkeit zur 9. Klasse, indem Sie auf **bei Klassen-Zuordnung** *hinzufügen* klicken und den entsprechenden Restzeitraum des Schuljahres erfassen.

Wählen Sie im aufgehenden Dialog die neunte Jahrgangsstufe aus und klicken Sie auf  $\odot$ bei der Klasse, der der Schüler zugewiesen werden soll.

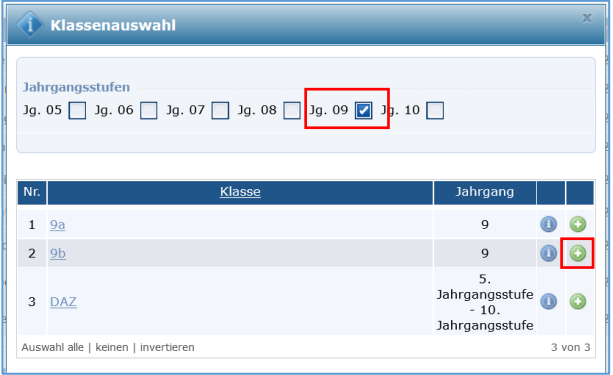

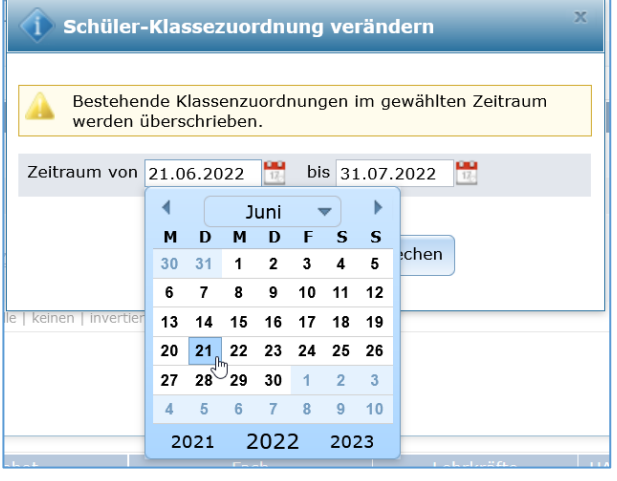

Passen Sie den Zeitraum an den Rest des Schuljahres an.

Die wiederholenden Schülerinnen und Schüler können mit den anderen Schülerinnen und Schülern der Klasse ohne weitere Einstellungen in das neue Schuljahr übernommen werden.